## Conceptual Requirements:

The point of this assignment is for you to be able to identify great exposures to choose from when you make your high-quality prints. In addition, you should stay aware of how color is translated from your camera all the way through to your final print.

## Technical Requirements:

You've been asked to shoot a series of brackets in RAW format. Based on your reading of the histogram and the aesthetic qualities of your pictures, you should select 1 image to be processed and printed with 4 rendering intents. Open the files in Adobe Camera RAW and process the image so that it is color corrected and imported with an AdobeRGB (1998) color space with 16 bit color at the original size of the camera's sensor. The importing resolution will be 240 ppi.

In Photoshop and do a fine tuned color correction using one Levels and one Curves adjustment layers as demonstrated in class. Watch your histogram in Photoshop to be sure that you aren't clipping information in the image but making sure you do use the full tonal range that is possible in a print.

Once ready to print, you should choose one printer in the lab and make all your prints for this project on that printer. Be sure you are using the correct printer/paper profile and then make 4 prints for this single image. The 4 prints you will make will be identical except for the Rendering Intent, which you choose in the Photoshop print window. The 4 options for rendering intent are below. You should fill out one spec sheet per print and tape it to the back of each print. Also bring the digital file to class. Now make single prints of 4 images using only one rendering intent.

Definitions: write these out by hand and turn this sheet in with your prints.

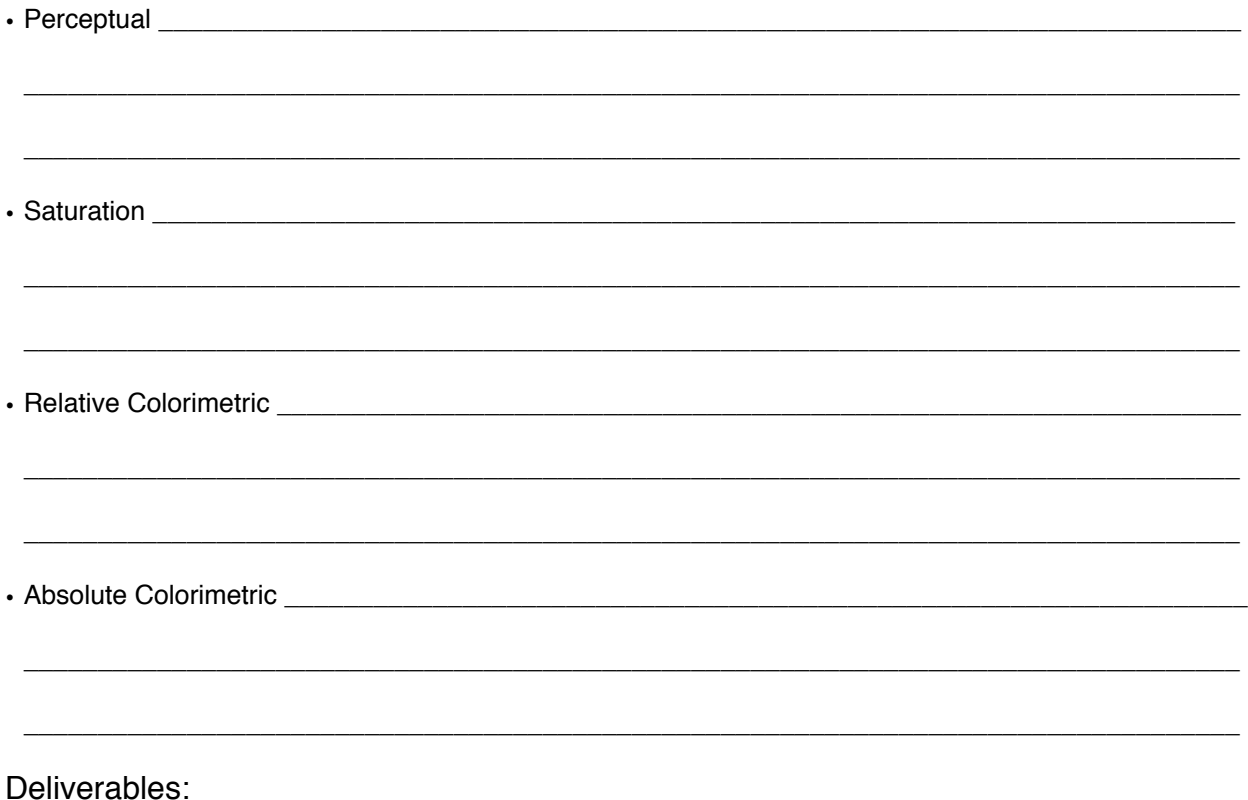

- 8 Excellent Prints (5 images total, choose one to make 4 Rendering Intent tests as described above).
- 1 Spec Sheet per print, taped to the back of each Rendering Intent print (see page 2).
- Handwritten definitions of each of the rendering intents (this page filled out).

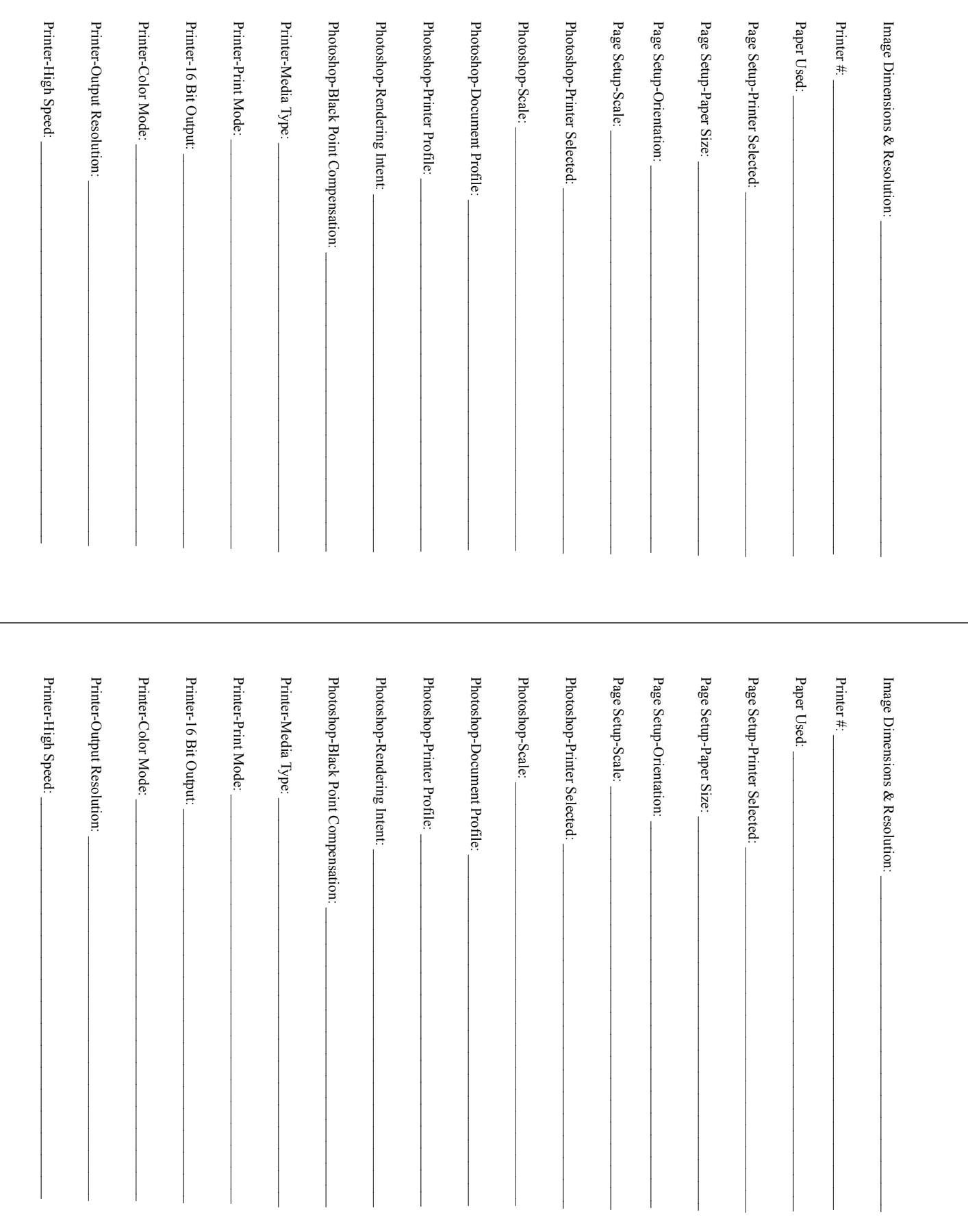